## **AV Quick Start Guide**

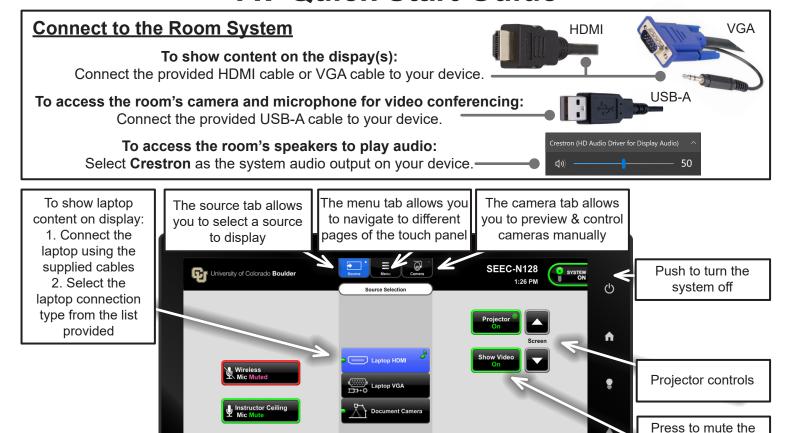

Volume control for the microphones

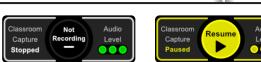

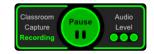

\*\*\*Classroom recording occurs only when requested by the Instructor\*\*\*

Scheduled recordings will automatically start and stop. Once started, recordings can be paused and resumed on the touch panel.

To request Classroom Capture contact the IT Service Center or visit the OIT website: <a href="https://oit.colorado.edu/services/teaching-learning-applications/classroom-capture/">https://oit.colorado.edu/services/teaching-learning-applications/classroom-capture/</a>

Video Conferencing:

To access the room's microphone and camera (AV Bridge), connect your own device to the USB-A cable

If you require expedited technical assistance with the A/V system, please scan the QR code to fill out a Problem Report.

You can also call (303) 735-4357 or "5-4357" from the in-room phone.

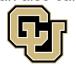

Learning Spaces Technology

UNIVERSITY OF COLORADO BOULDER

OFFICE OF INFORMATION TECHNOLOGY

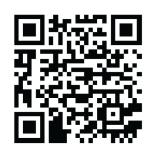

in-room projection

Volume control for the selected source